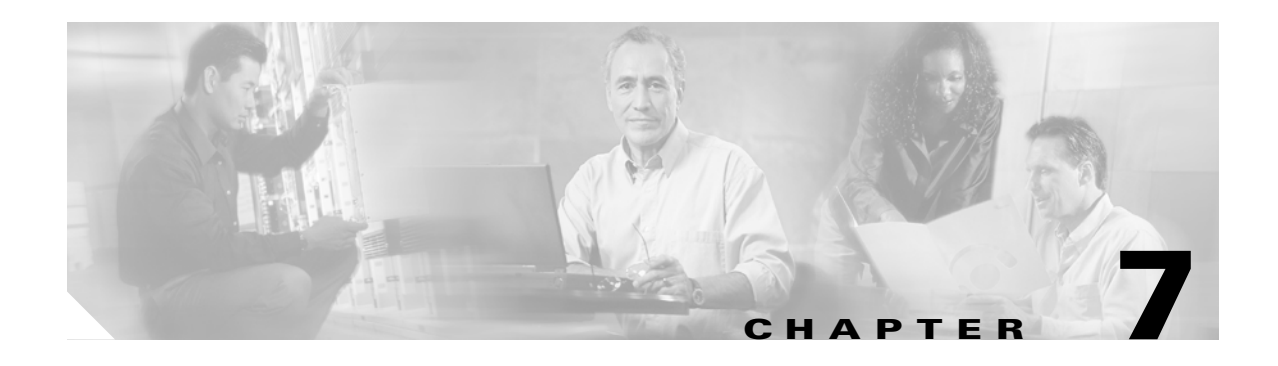

# **Configuring SSIDs**

This chapter describes how to configure a service set identifier (SSID) on the access point/bridge. This chapter contains these sections:

- **•** [Understanding SSIDs, page 7-2](#page-1-0)
- **•** [Configuring the SSID, page 7-2](#page-1-1)

## <span id="page-1-0"></span>**Understanding SSIDs**

The SSID is a unique identifier that wireless networking devices use to establish and maintain wireless connectivity. Multiple access point/bridges on a network or sub-network can use the same SSID. SSIDs are case sensitive and can contain up to 32 alphanumeric characters. Do not include spaces in your SSID. The 1300 series access point/bridge supports multiple SSIDs.

When you configure an SSID you assign these configuration settings to the SSID:

- **•** VLAN
- **•** RADIUS accounting for traffic using the SSID
- **•** Access Point/Bridge authentication method

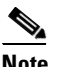

**Note** For detailed information on client authentication types, see Chapter 10, "Configuring Authentication Types."

If you want the access point/bridge to allow associations from access point/bridges that do not specify an SSID in their configurations, you can include the SSID in the access point/bridge's beacon. The access point/bridge's default SSID, *autoinstall*, is included in the beacon. However, to keep your network secure, you should remove the SSID from the beacon.

You can assign an authentication username and password to the SSID to allow the access point/bridge to authenticate to your network using LEAP authentication.

If your network uses VLANs, you should assign the access point/bridge SSID to your network's native VLAN.

### <span id="page-1-1"></span>**Configuring the SSID**

These sections contain configuration information for the SSID:

- **•** [Default SSID Configuration, page 7-2](#page-1-2)
- **•** [Creating an SSID, page 7-3](#page-2-0)

#### <span id="page-1-3"></span><span id="page-1-2"></span>**Default SSID Configuration**

[Table 7-1](#page-1-3) shows the default SSID configuration:

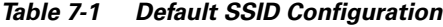

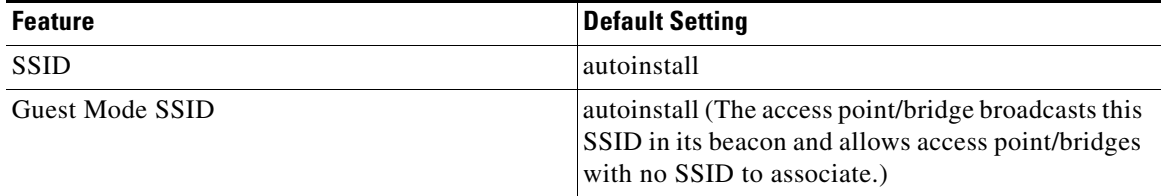

#### <span id="page-2-0"></span>**Creating an SSID**

Beginning in privileged EXEC mode, follow these steps to create an SSID:

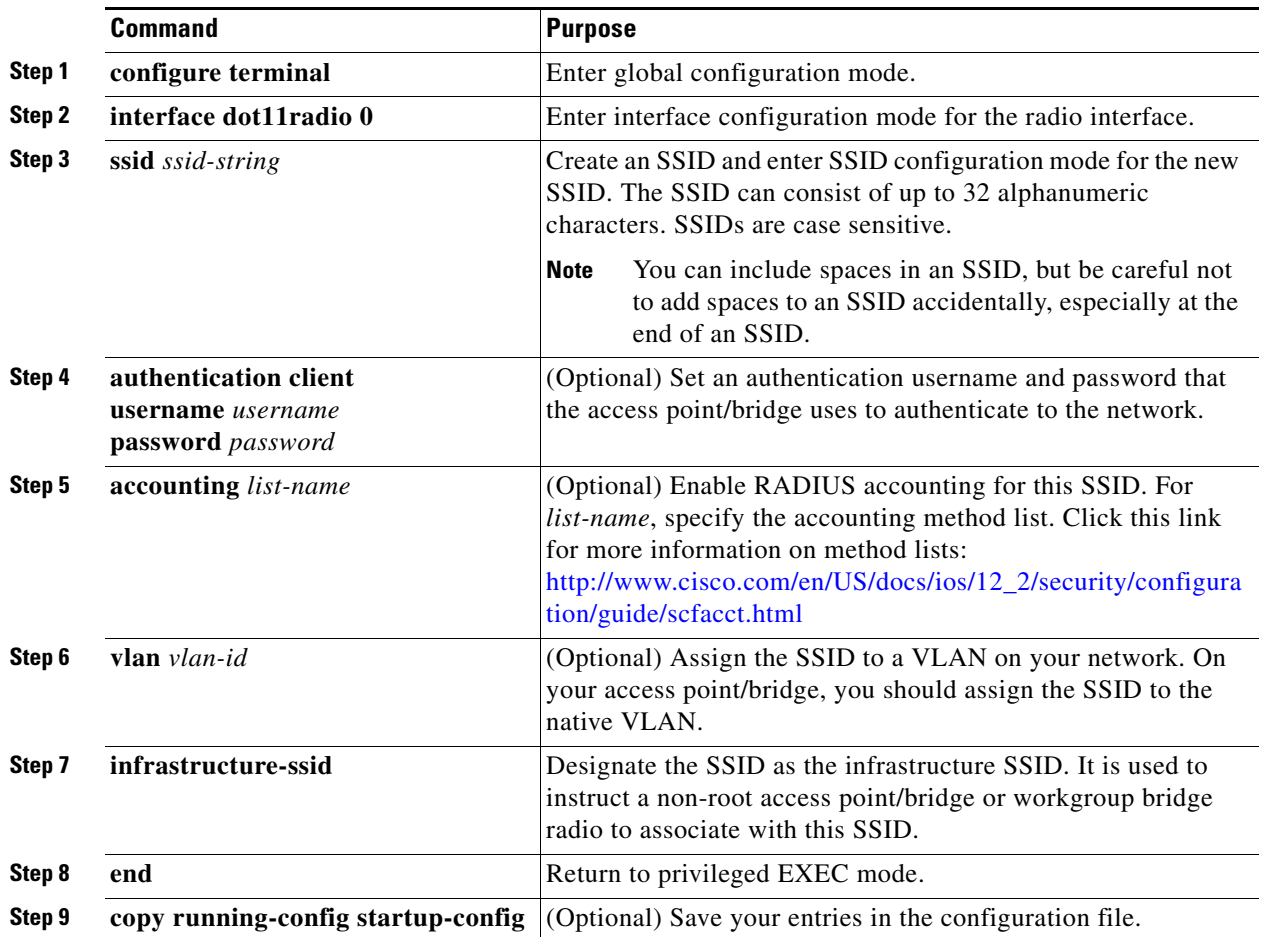

**Note** You use the **ssid** command's authentication options to configure an authentication type for the SSID. See Chapter 10, "Configuring Authentication Types,"for instructions on configuring authentication types.

Use the **no** form of the command to disable the SSID or to disable SSID features.

This example shows how to:

- **•** Name an SSID
- **•** Configure the SSID for RADIUS accounting
- **•** Assign the SSID to the native VLAN
- **•** Designate the SSID as the infrastructure SSID

```
bridge# configure terminal
bridge(config)# interface dot11radio 0
bridge(config-if)# ssid bridgeman
bridge(config-ssid)# accounting accounting-method-list
bridge(config-ssid)# vlan 1
```
bridge(config-ssid)# **infrastructure-ssid** bridge(config-ssid)# **end**

H